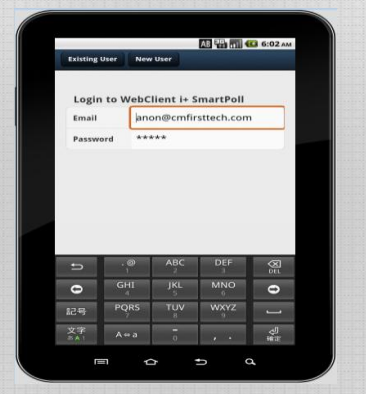

### **Plex for 2E Developers**

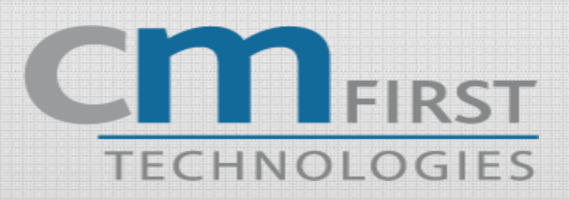

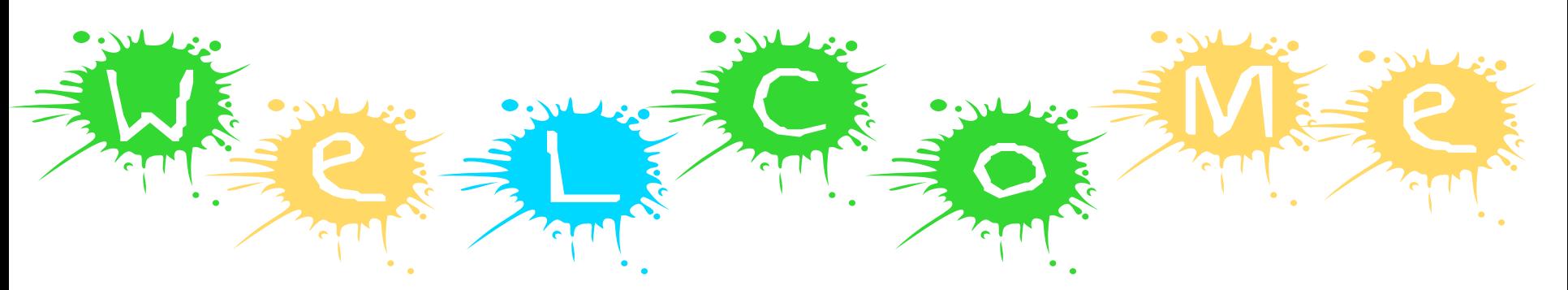

• Introduction of Plex to 2E Developers

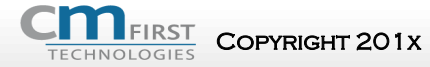

Copyright 201x Copyright 201x CM First <sup>2</sup>

## **Connection Info**

- CAPlex2E1 wireless password
	- plex2e2011

- Remote Desktop
- Administrator
- Cmtech2010

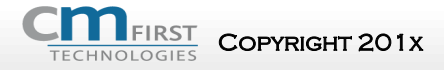

# **2E/Plex Comparative Anatomy**

- CA 2E developers will feel at home with many of CA Plex's core concepts
- CA Plex expands and enhances CA 2E's essential concepts
- CA 2E skills translate well into CA Plex skills

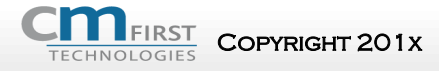

 $\overline{C}$ Opyright 201x CM First

#### Simon Williams, Plex Help text

# **2E/Plex Similarities**

- "Data modeling both 2E and Plex implement a datadriven approach in exactly the same way.
- Modeling language Plex allows developers to describe their data models using exactly the same grammar and verbs as 2E (refers to, owned by, known by and has). Plex builds on and extends this simple and effective language.
- Design objects Plex uses most of the same design objects as 2E - entities, functions, fields, views and so on. Plex has additional object types to support functionality not provided by 2E.
- Action diagrams Plex uses action diagrams to describe procedural logic in a manner very similar to 2E. "

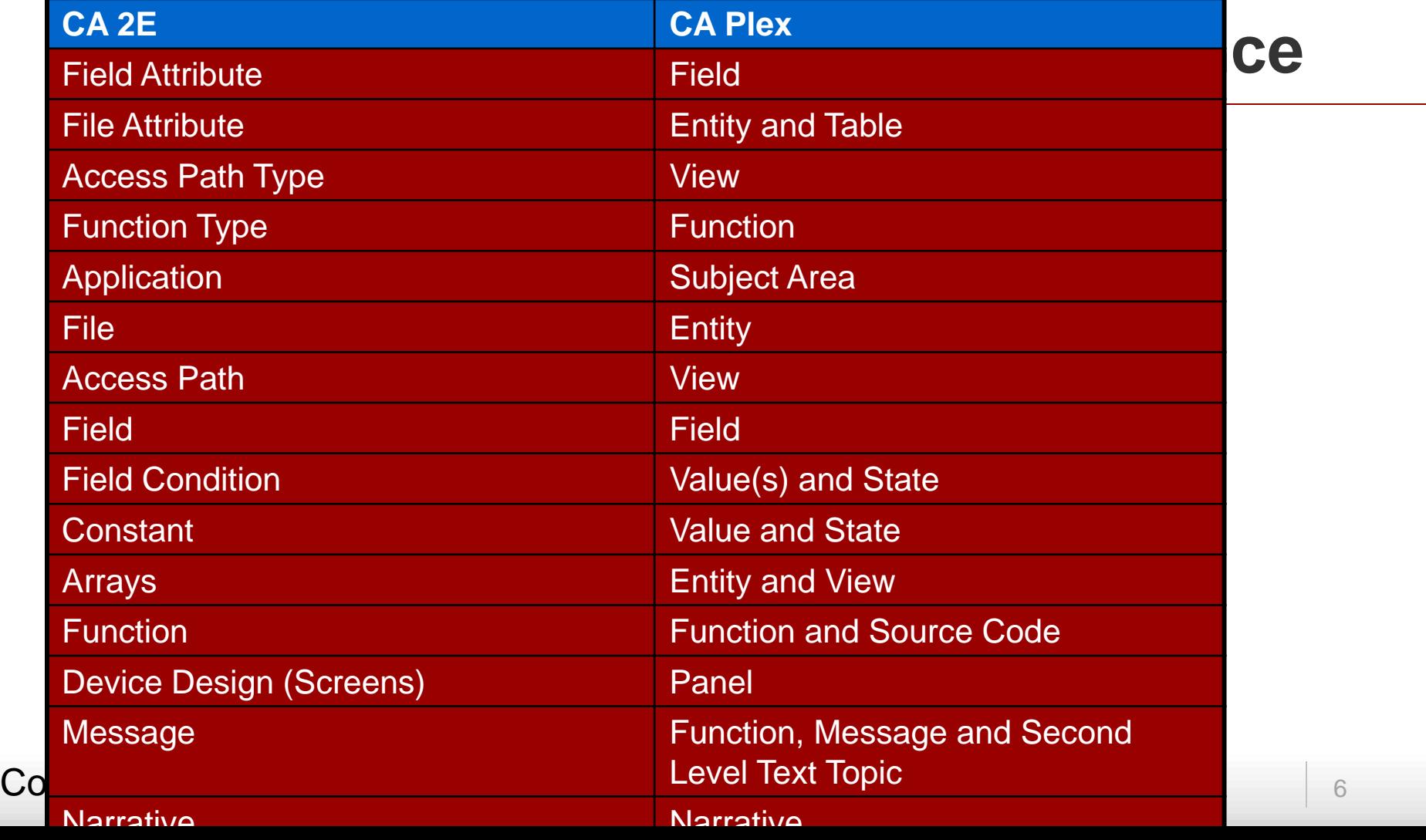

### **Model Based Development**

Copyright 201x Copyright 201x CM First <sup>7</sup>

## **What Is A Group Model?**

• Group Model – master repository for all information about a Plex application

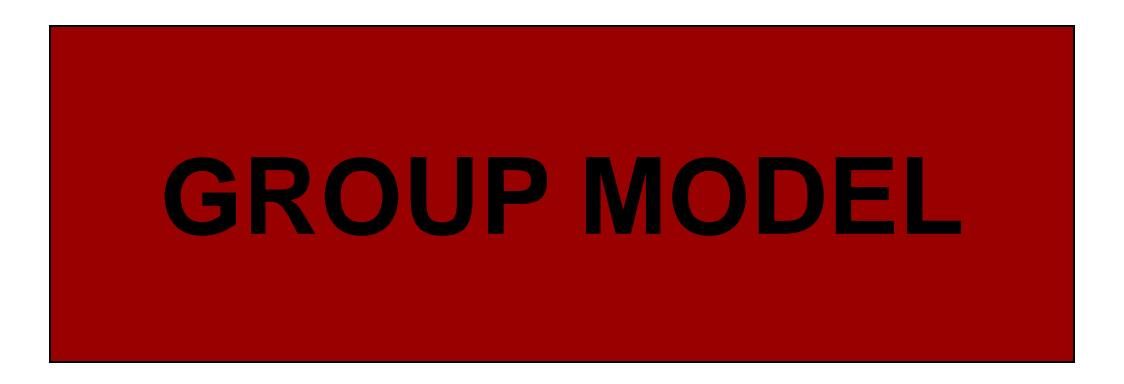

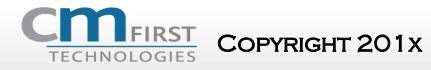

 $\mathsf{Co}\mathsf{P}\mathsf{Y}\mathsf{R}\mathsf{I}\mathsf{G}\mathsf{I}\mathsf{X} \mathsf{C}\mathsf{I}$  . Copyright 201x  $\mathsf{C}\mathsf{M}\mathsf{F}\mathsf{I}\mathsf{r}\mathsf{S}\mathsf{I}$ 

# **What Is A Local Model?**

- Local model: working copy of the information in a host group model
- A group model can have unlimited local models associated with it
- A local model belongs to only one host group model

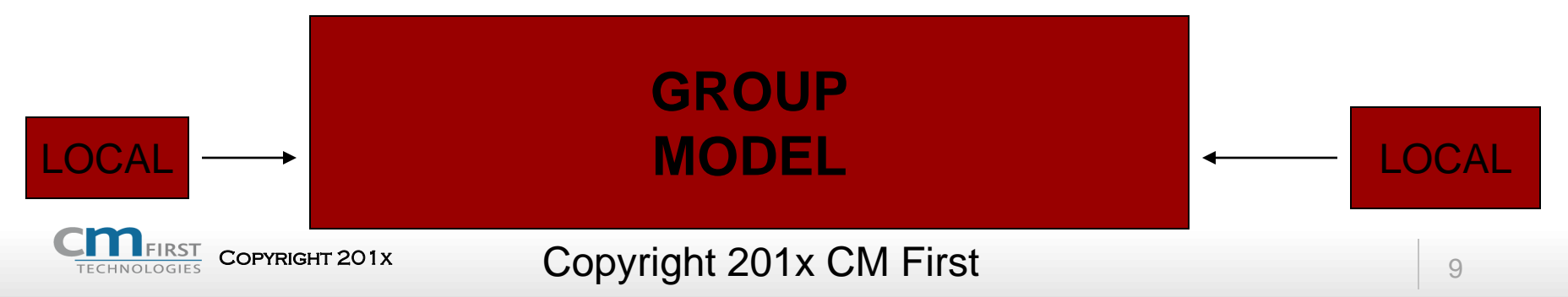

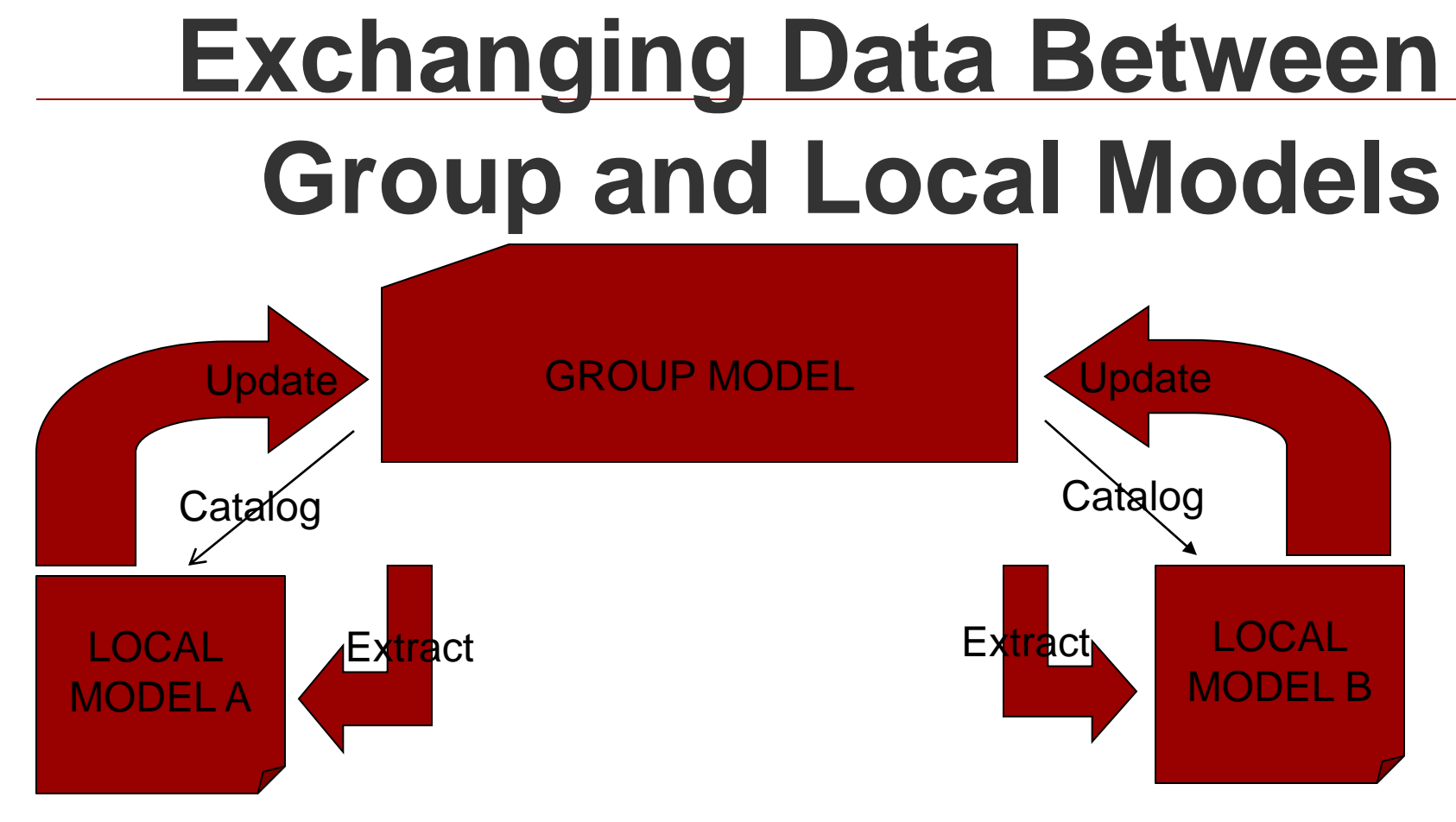

COPYRIGHT 201x **COPYRIGHT 201x** COPY**right 201x CM First** 10

## **What Is A Library Model?**

### Library Model: a group model that is being referenced by another group model

 In 2e you had to export and Import objects from one model to another

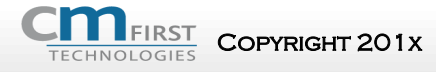

 $C$ OPYRIGHT 201x  $C$ Opyright 201 $x$  CM First

## **Group Model**

#### Pattern libraries provided with Plex

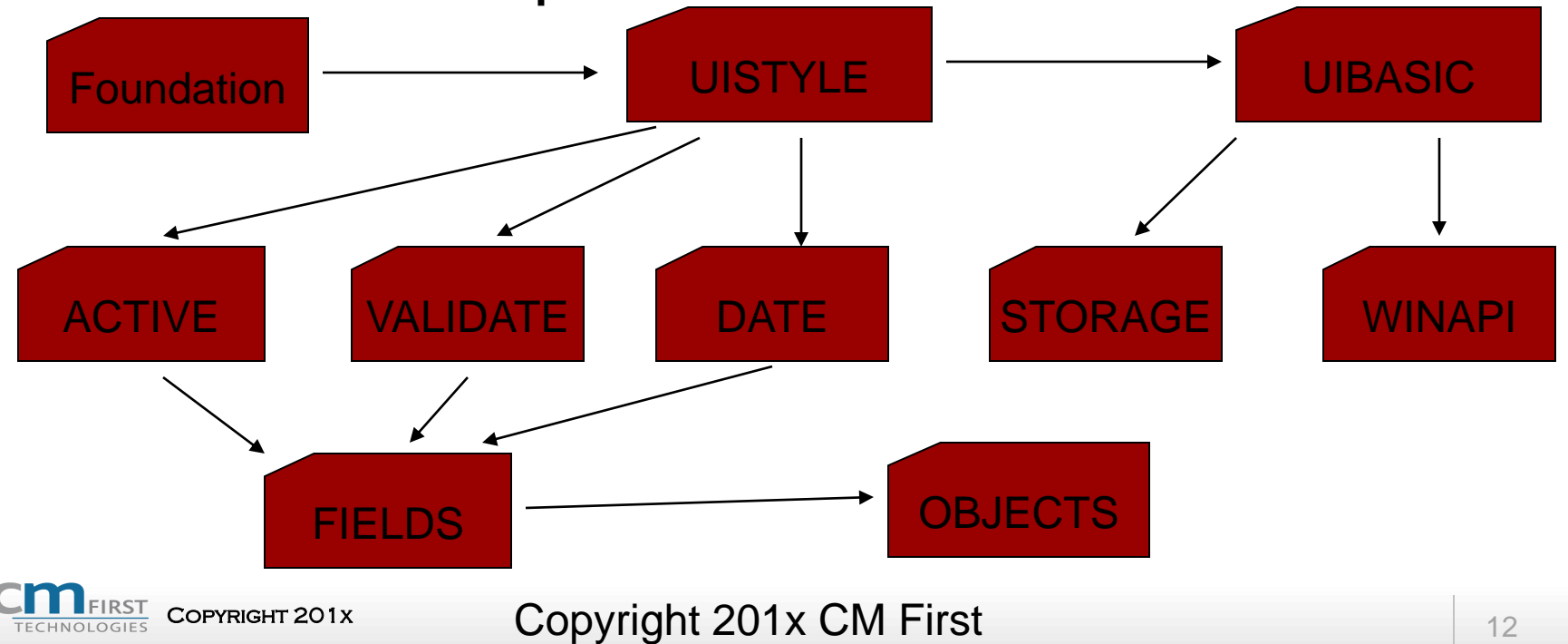

**Referencing a Library from a Host** 

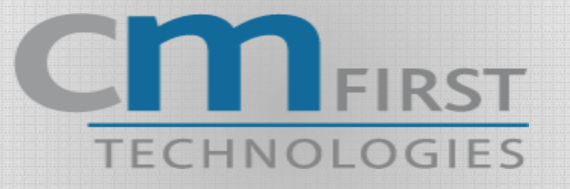

#### **Create Models Set up Environment Page 1-40**

#### Exercise 1

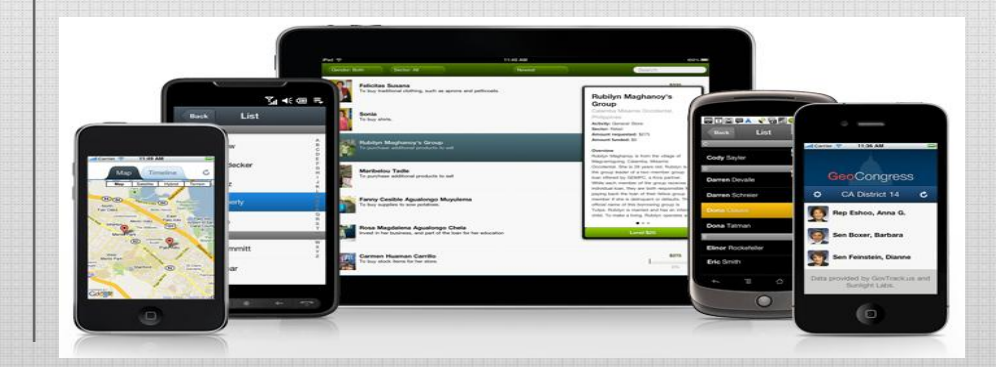

### **Navigating in Plex**

#### Copyright 201x Copyright 201x CM First <sup>14</sup>

# **Recognizing Objects**

- Objects are the basic building blocks
- Defined by assigning name and type
- Accessed using the Object Browser

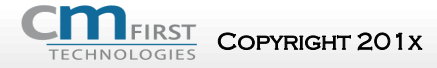

 $\sim$  Copyright 201x CM First 15 and 15  $_{15}$ 

## **Object Type determines Verb use**

- Hundreds of Plex verbs
- Specifies relationship between objects of a particular type
- Identified by:
	- Source object verb target object
	- Example:
		- ENT known by FLD

Copyright 201x Copyright 201x CM First 16

# **Object Inheritance**

#### • Inheritance:

• The mechanism that allows an object to include the properties of another object or pattern

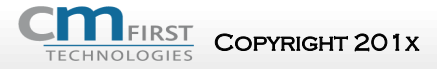

 $\sim$  Copyright 201x CM First 17 and 17 and 17 and 17 and 17 and 17 and 17 and 17 and 17 and 17 and 17 and 17 and 17 and 17 and 17 and 17 and 17 and 17 and 17 and 17 and 17 and 17 and 17 and 17 and 17 and 17 and 17 and 17

# **Defining Inheritance**

- Inheritance works through the "is a" verb
- Source object inherits all the properties of the target object

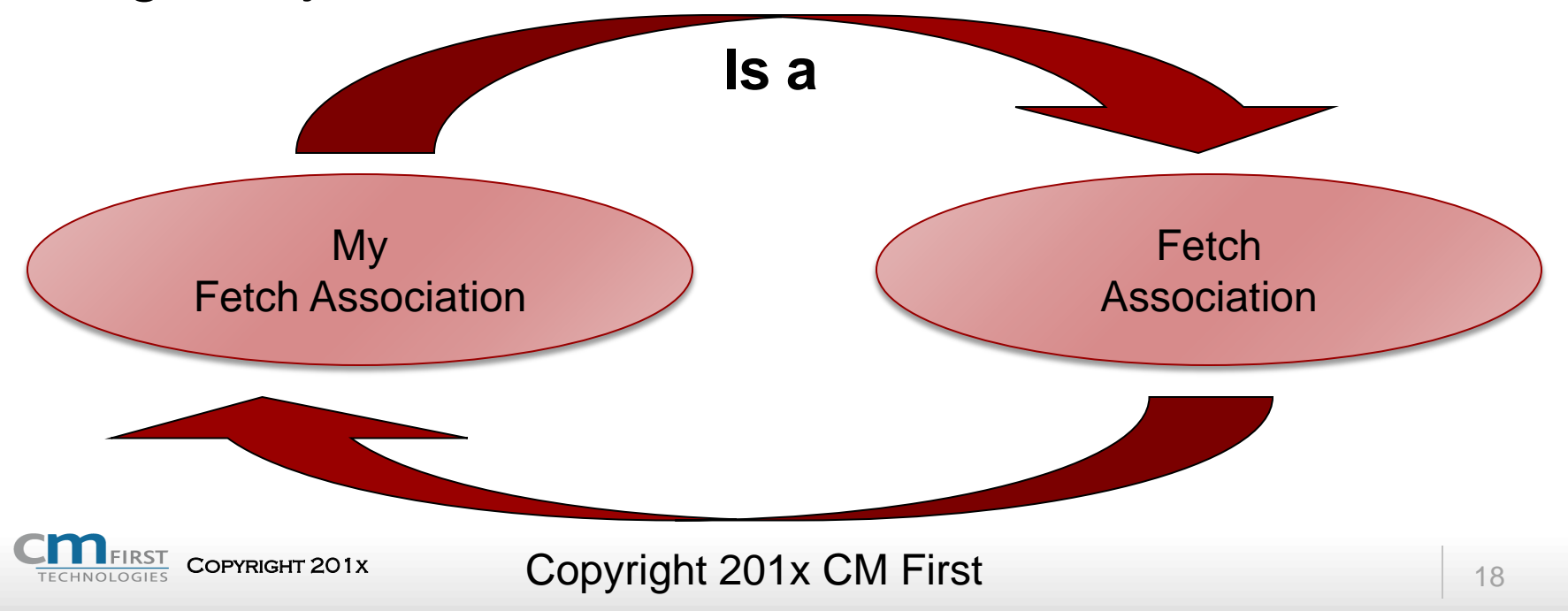

## **Patterns**

#### • Patterns:

- Describe a solution to a common problem
- Abstract
- Reusable
- Pattern Libraries
	- Set of models that contain patterns
	- Can be combined
	- CA Supplied or third party eg Websydian Patterns

## **Work with the Object Browser**

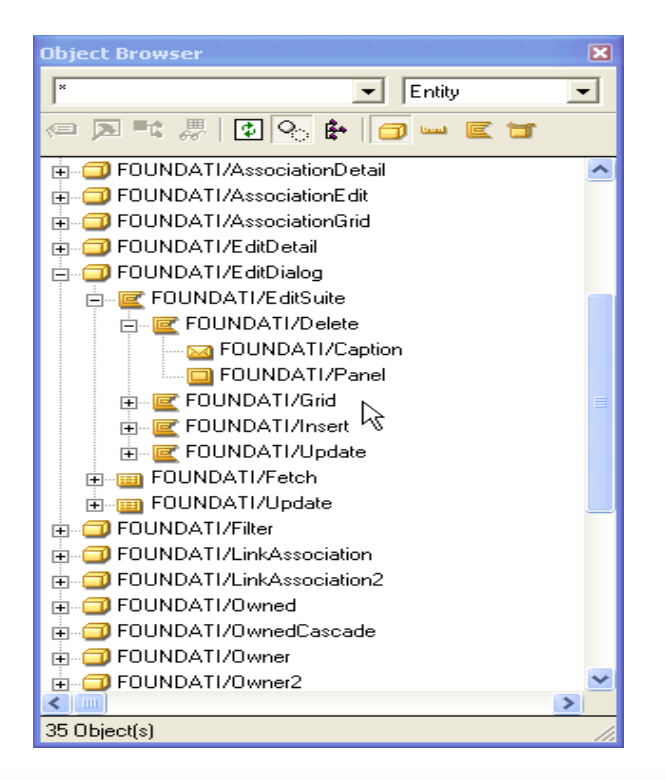

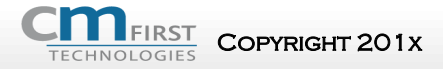

COPYRIGHT 201X COPYRIGHT 201X CM First 2018

# **Scoping**

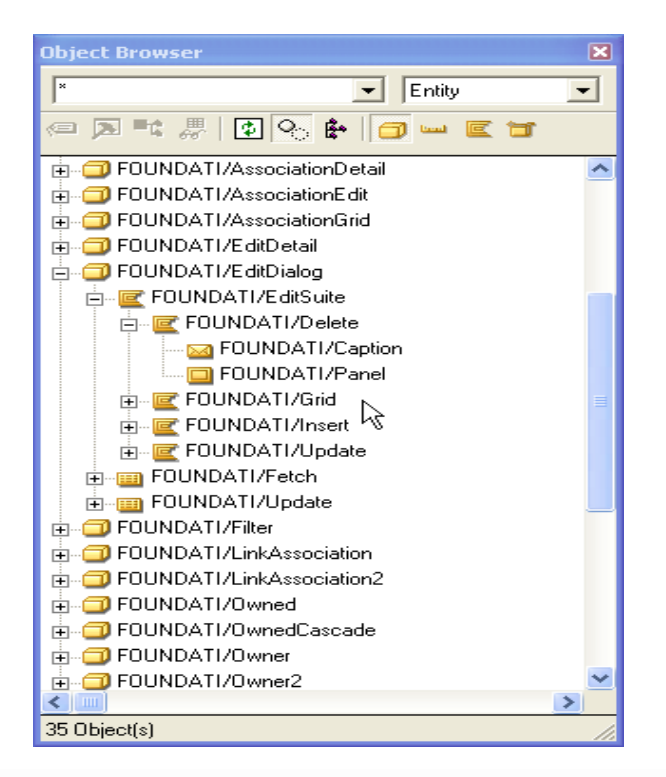

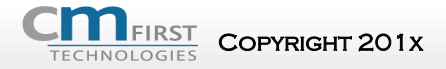

COPYRIGHT 201x Copyright 201x CM First 21

#### **Data Modeling**

#### Copyright 201x Copyright 201x CM First <sup>22</sup>

#### **CA PLEX Application Development Approach**

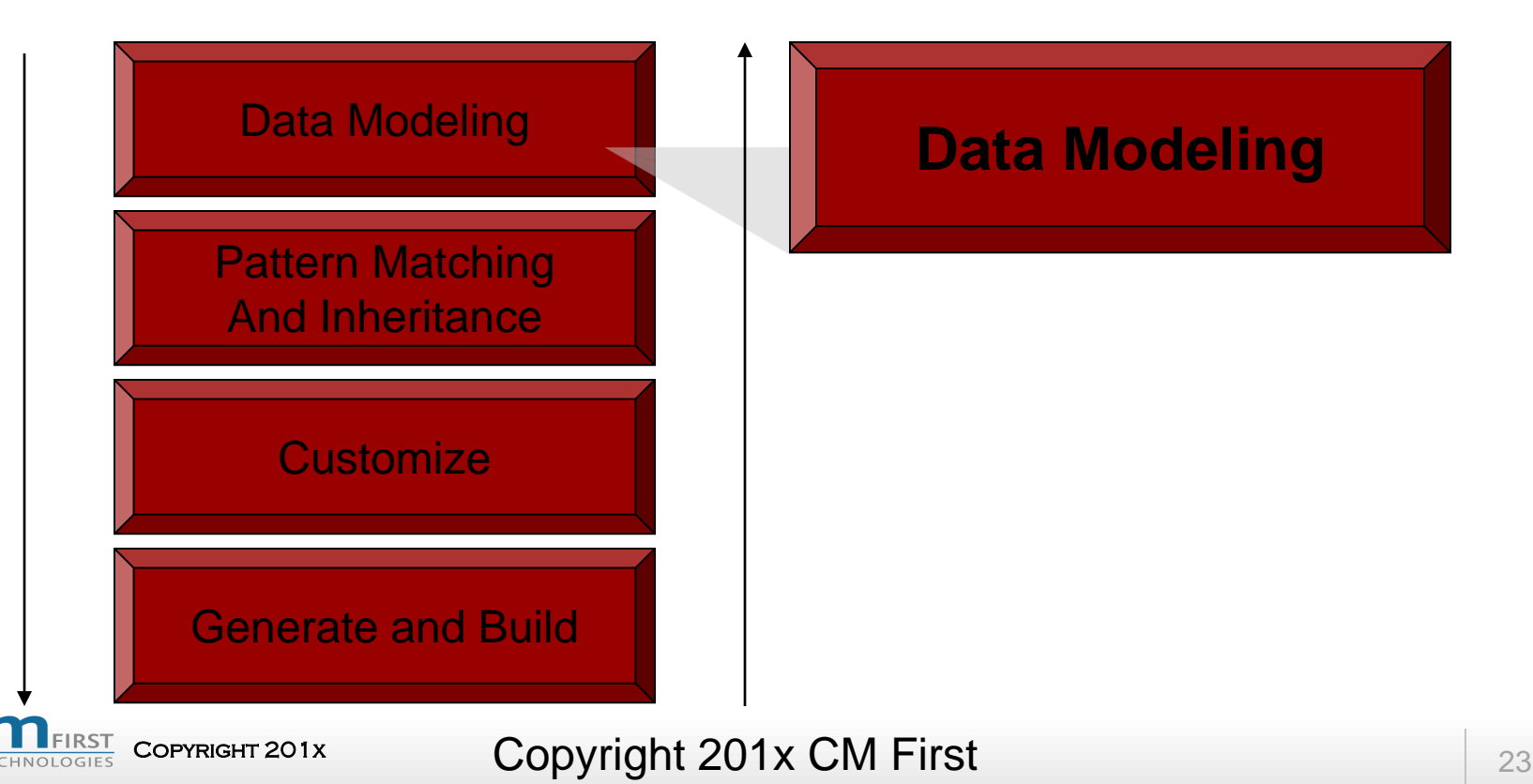

## **Categories of Entity Relationships**

#### • Entity-to-Field

- Define the attributes
	- "known by": primary keys
	- "has": non-key attributes

### • Entity-to-Entity

- Define the relationships between entities
	- "owned by": primary keys of the owning file become primary keys of the owned file
	- "refers to": primary keys of target entity become non-key attributes of source entity

### **Editor**

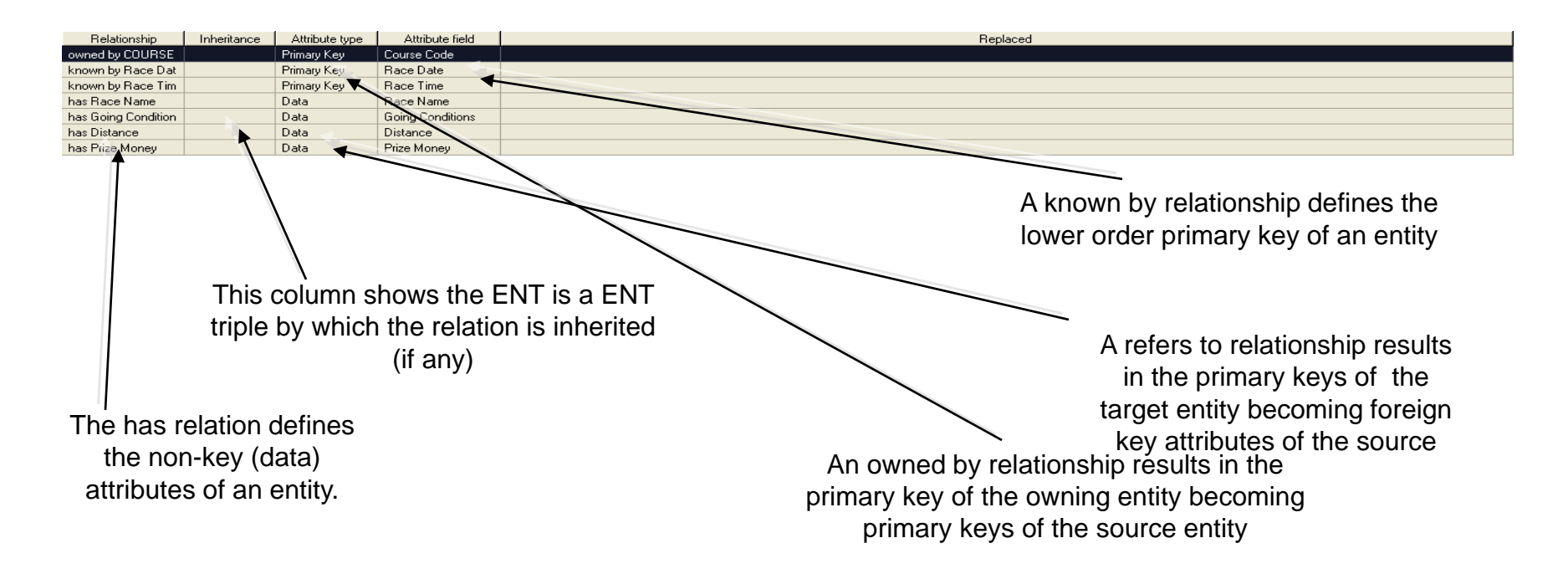

**Working with the Entity Attributes** 

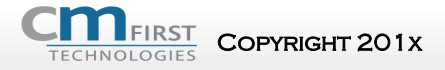

 $\sim$  Copyright 201x CM First  $\sim$  25  $_{25}$ 

# **Assigning Values**

- Use the triple FLD value VAL
- A value is scoped by its field
- One field can have many values

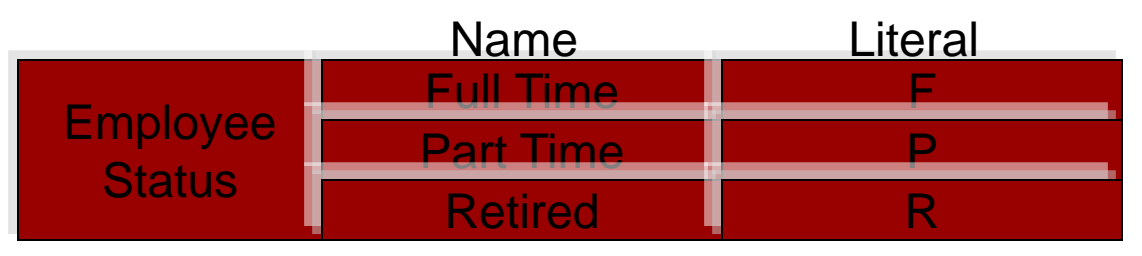

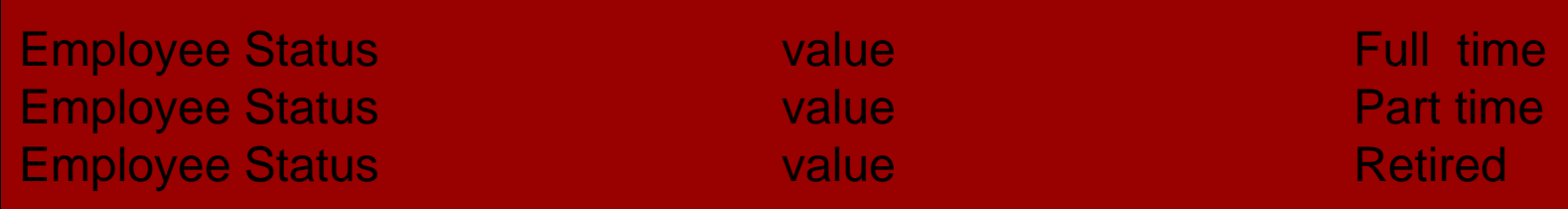

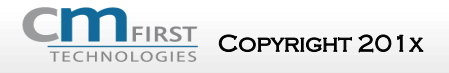

Copyright 201x CM First 2014 26

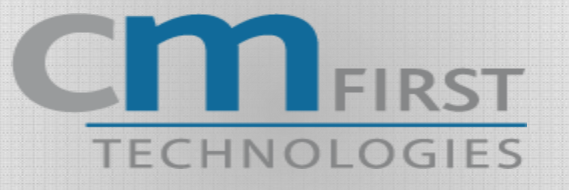

### **Navigation Data Modeling Page 21-52**

#### Exercise 1

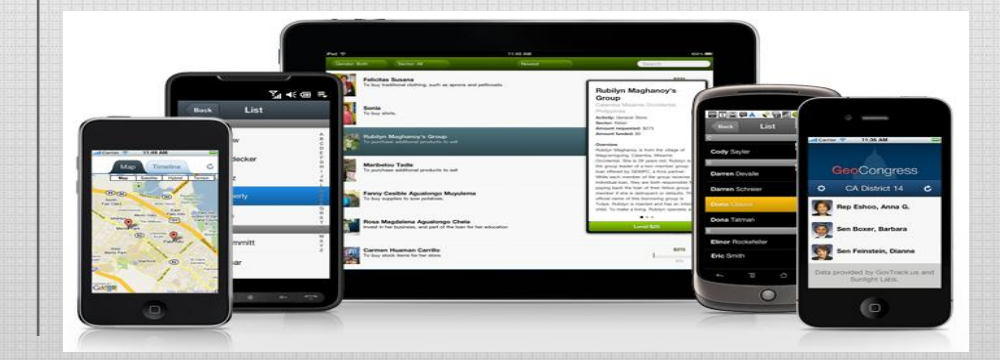

## **Pattern Matching and Inheritance**

Copyright 201x Copyright 201x CM First <sup>28</sup>

### **Plex Application Development Approach**

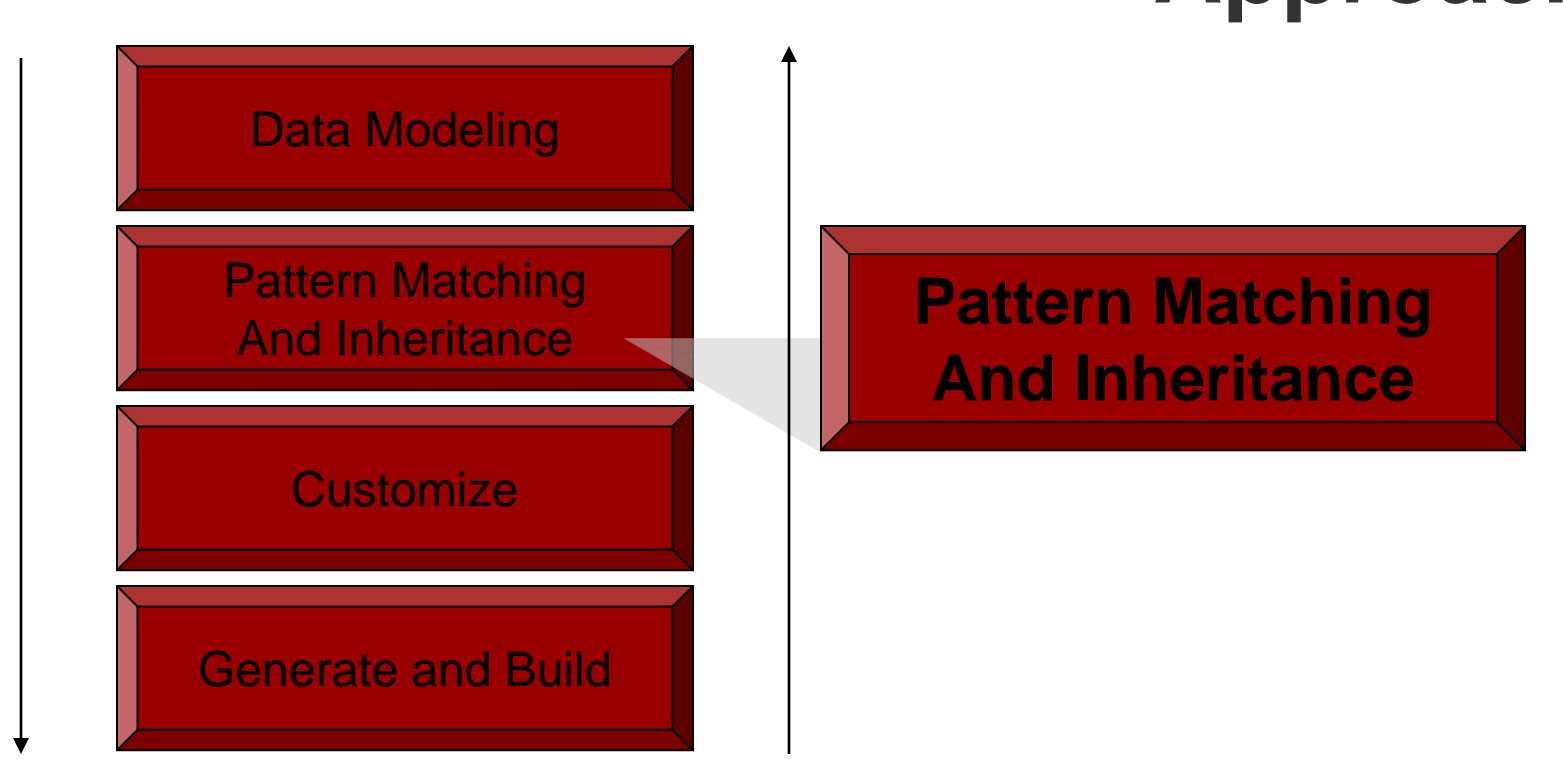

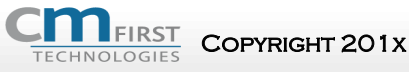

COPYRIGHT 201X COPYRIGHT 201X CM First 29

## **Executing an Entity**

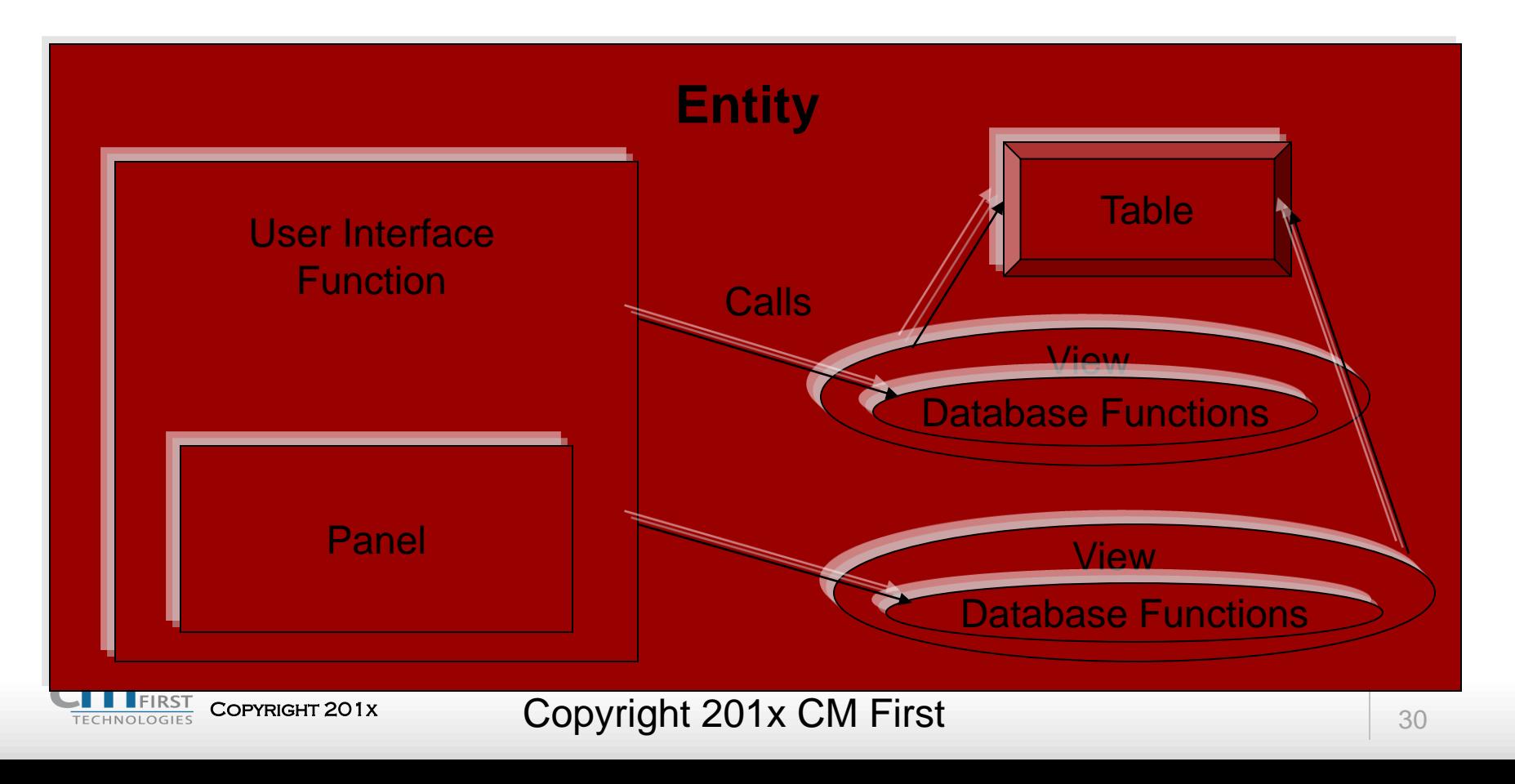

## **STORAGE/RelationalTable Entity**

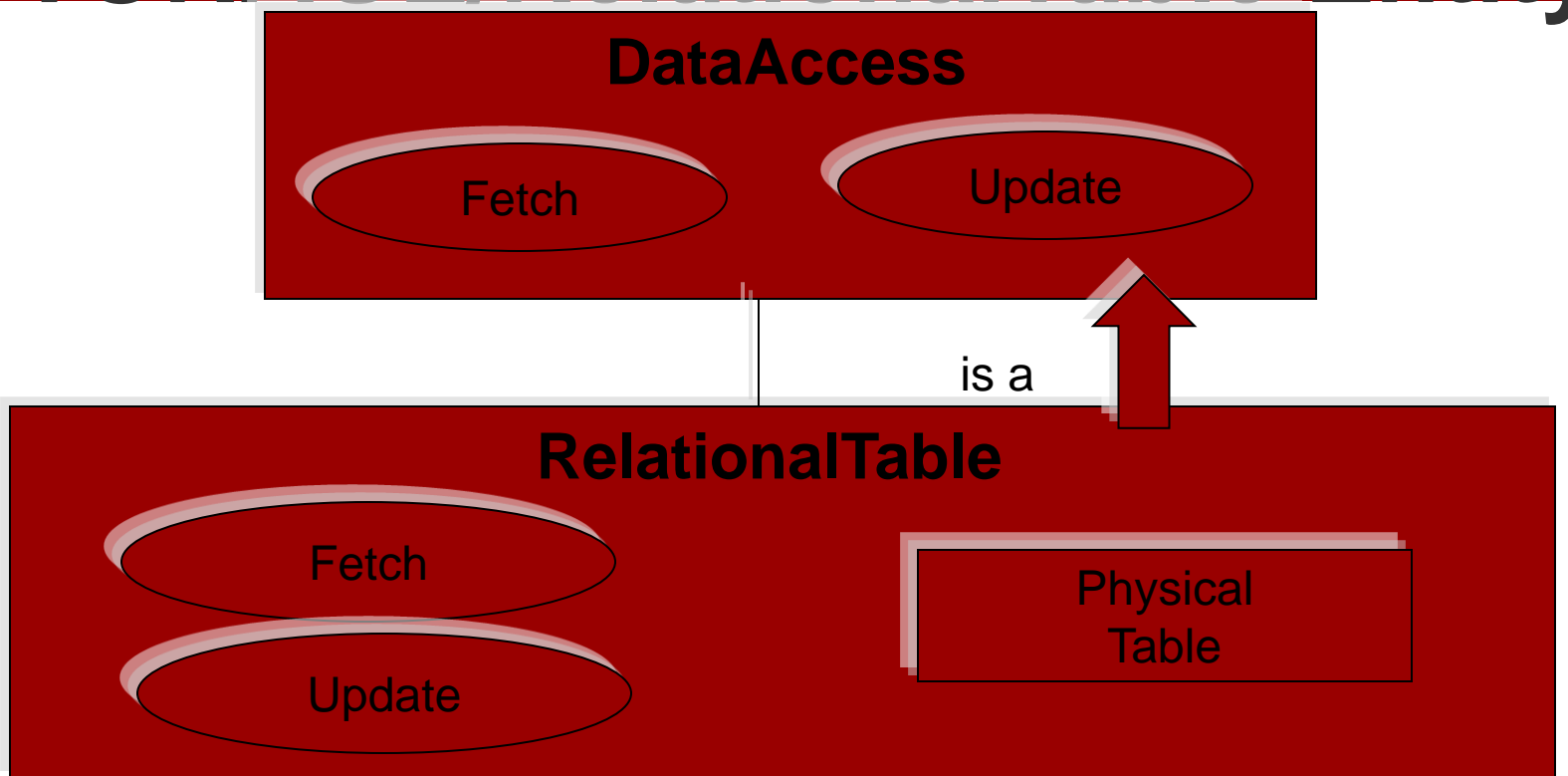

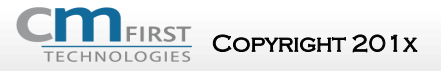

Copyright 201x CM First 31

## **FOUNDATION/EditDialog Entity**

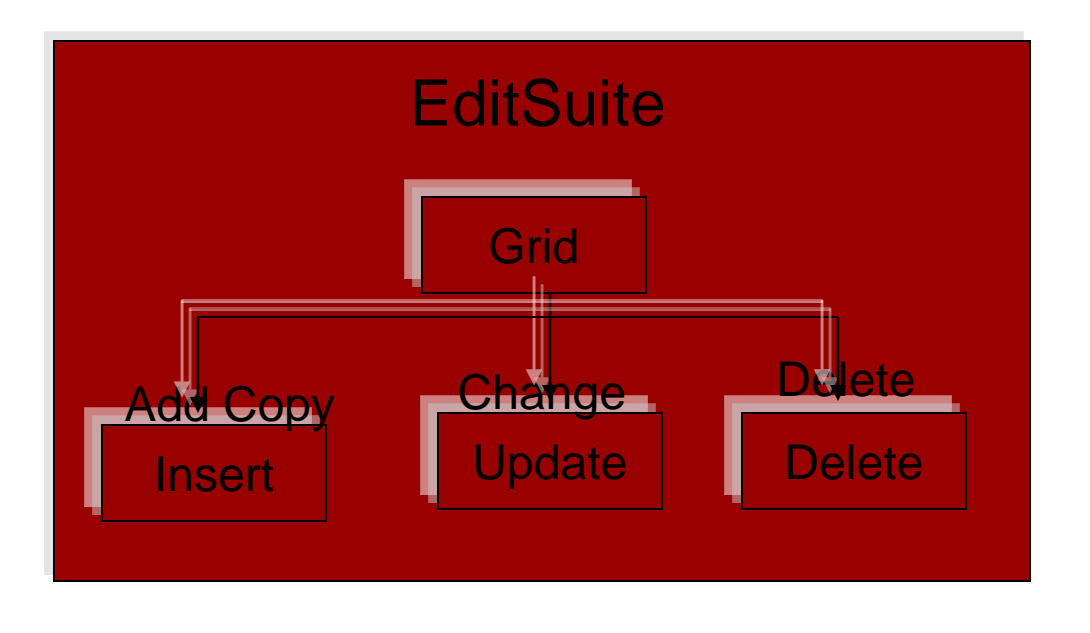

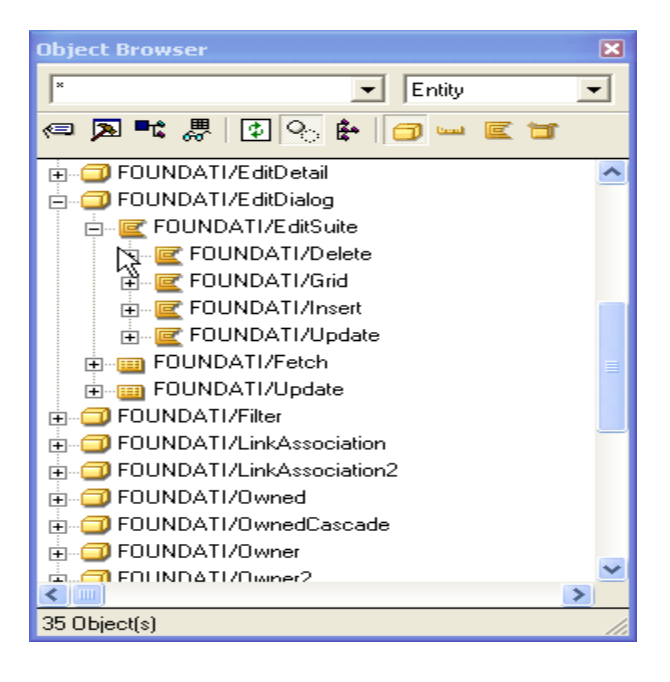

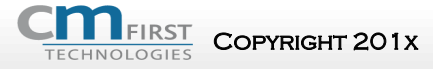

#### COPYRIGHT 201x **COpyright 201x CM First** 32

## **Edit Suite**

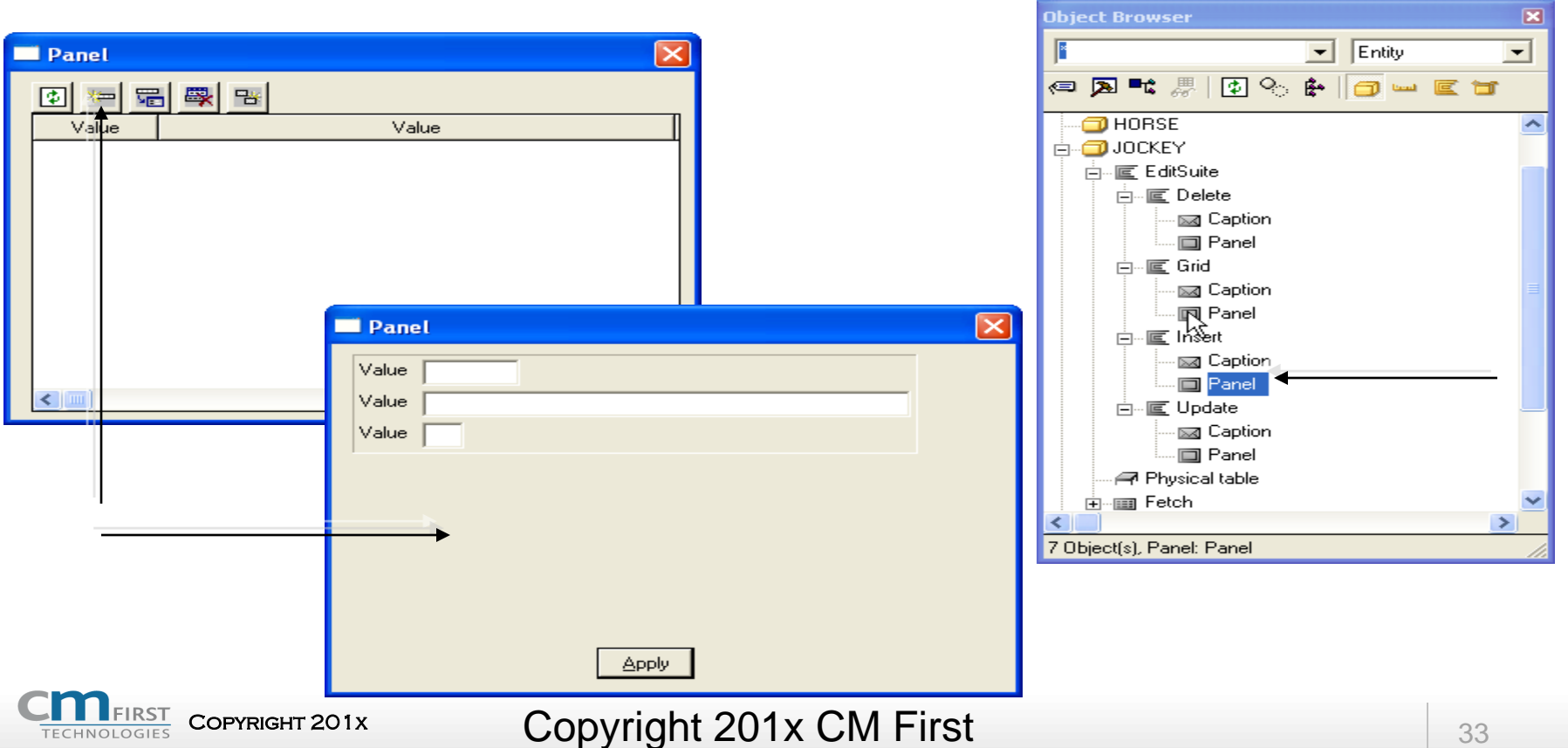

**TECHNOLOGIES** 

## **Explicit vs. Implicit Inheritance**

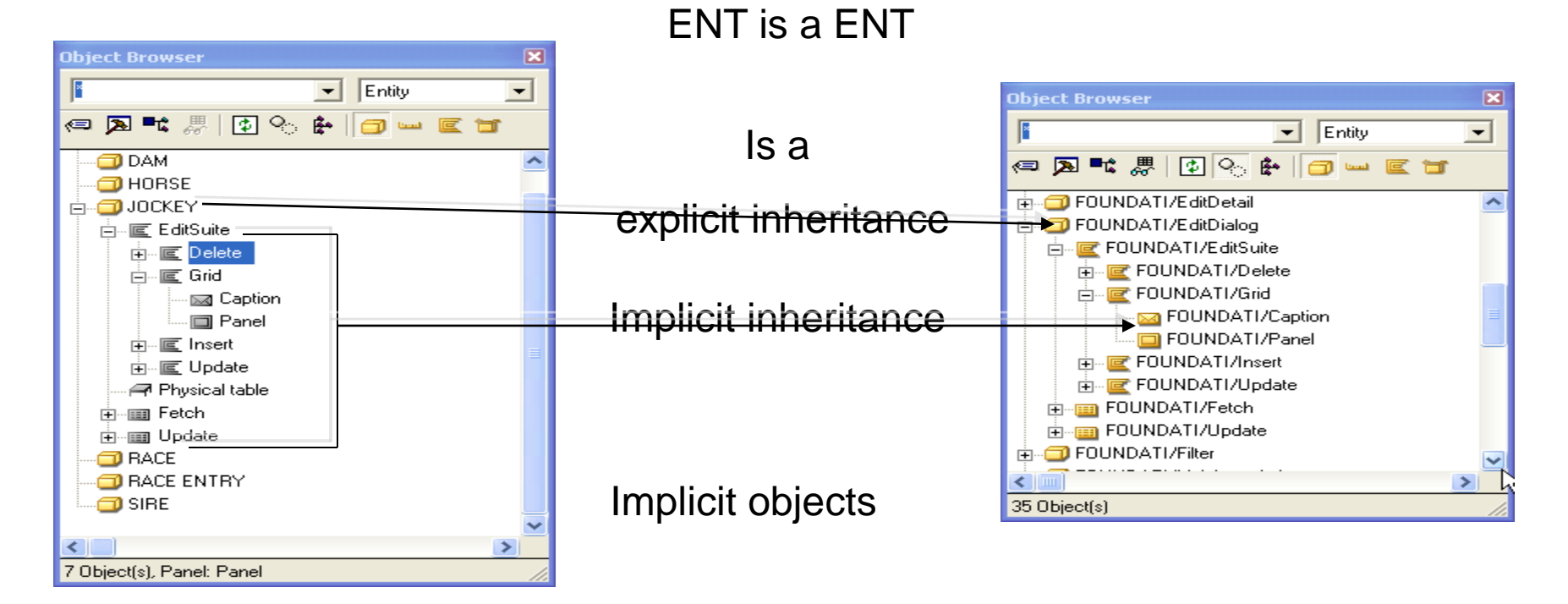

Copyright 201x CM First **Copyright 2014** CM First

#### **Generate and Build**

#### **Copyright 201x CM First 35 Are all the Copyright 201x CM First**

## **Approach**

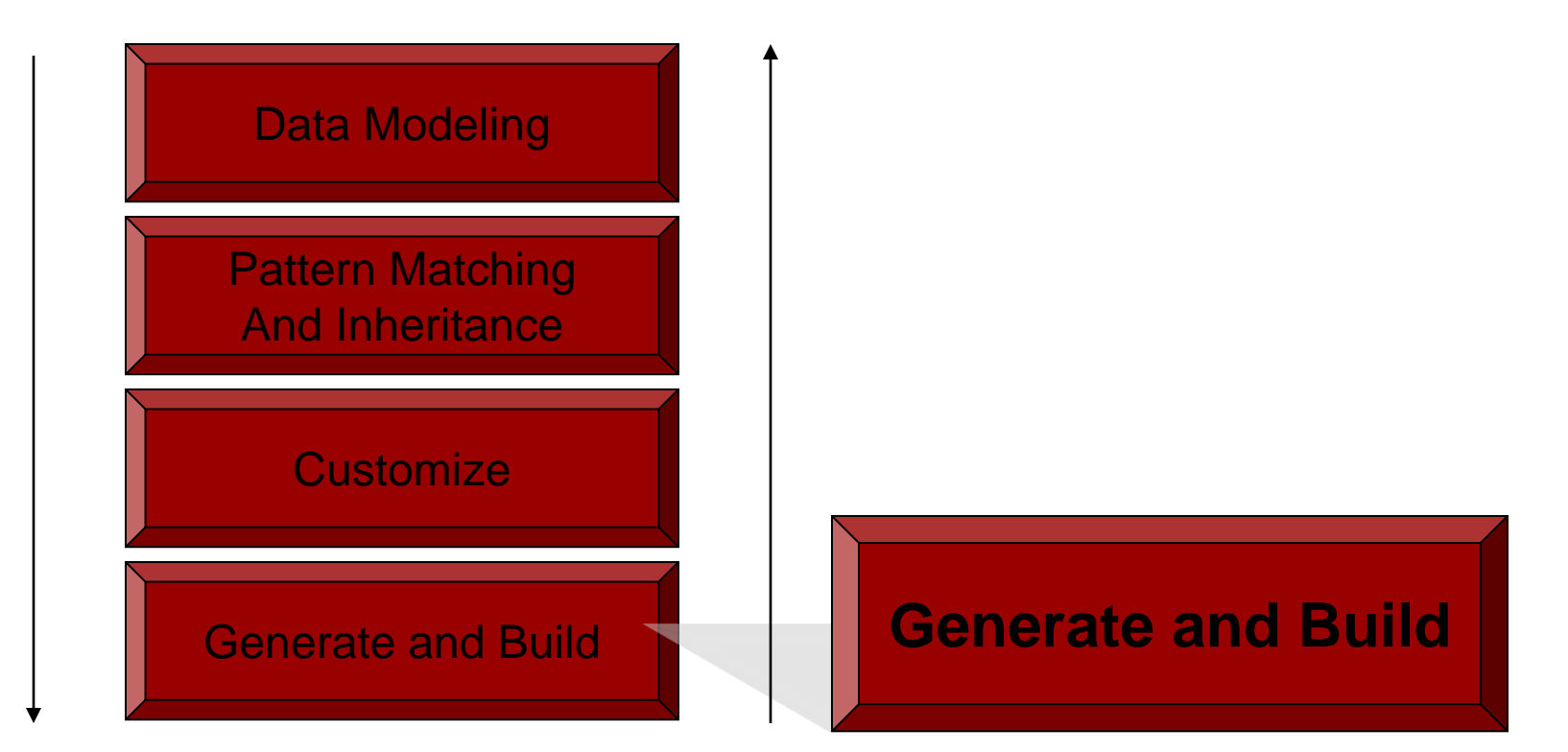

**Plex Application Development** 

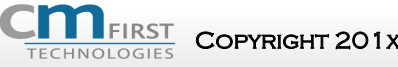

COPYRIGHT 201X COPYRIGHT 201X CM First 36

# **Generate and Build**

#### • Generate:

- constructs the source code necessary to execute the objects in the model
- Interactive on your computer or remote on another computer
- Build:
	- Process that constructs executable objects from generated source code
	- Compiling source using a compiler

# **Name Allocation Routine**

- Controlled by Name Allocation Routine in Generate and Build options
- Assign all names manually:
	- Turn off routine
- Assign some names manually:
	- Leave Name Allocation Routine on
	- Add triples manually before generating for first time
- Do not assign names manually:
	- Leave Name Allocation Routine on
		- Default prefix is AA
			- AAxxxxT tables
			- AAxxxxV views
			- AAxxxxF functions

COPYRIGHT 201x Copyright 201x CM First 38

### **Window**

- Set the Generate and Build options
- Generate objects
- Build generated objects
- Construct an executable program from a compiled function

**Working with the Generate and Build** 

• View generated source code

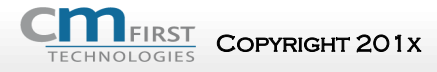

 $\frac{1}{39}$  Copyright 201x CM First

#### **the Generate and Build Window** • CTRL+G or Generate and Build from the Tools menu

iect Browser

**⊞** COURSE

 $\Box$  HORSE

⊫ **⊡** JOCKEY

**DRACE ENTRY** 42 Object(s), Entity: COURSE

 $\overline{+}$   $\overline{-}$  RACE

**H** - **□** DAM

 $\vert \mathbf{v} \vert$  Entity

◎ 图 ■ 思 | 图 ◎

 $\mathbf{r}$ 

序

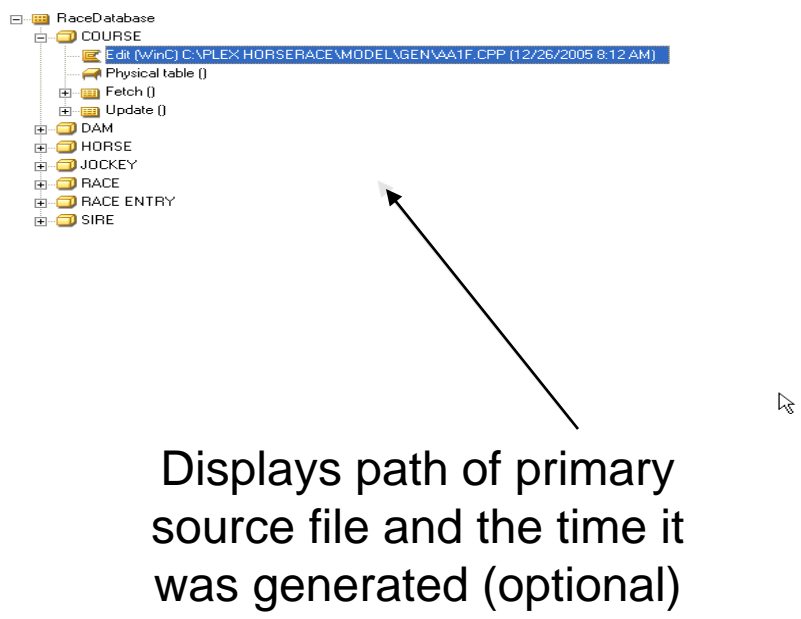

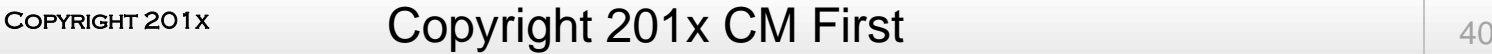

### **Errors**

- Errors construct a .LST file
- Use View Source option to view file
- Generation Status dialog reports number of warnings and errors
- Warnings and errors appear in the Message Log

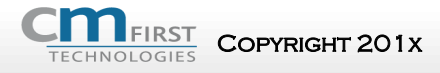

## **Setting Generate and Build Options**

- Options are set at the model level
- Categories:
	- AS/400 generation
	- Double Byte Build
	- Generate and Build Systems
	- Name Allocation
	- System Definitions
	- **Build Directories**
	- Editor Preferences
	- **Generation Options**
	- Java Generation Options
	- Name Allocation Parameter
	- Topic Types

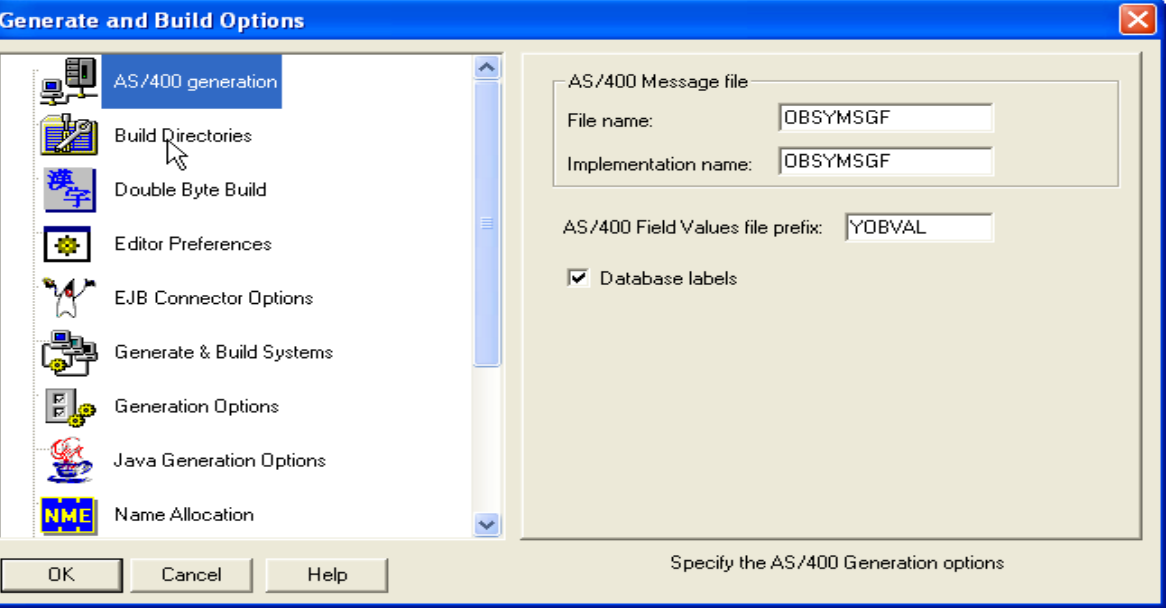

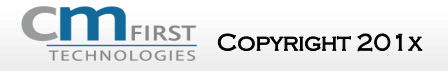

Copyright 201x CM First **Copyright 2014** CM First

### **Designing Panels**

#### Copyright 201x Copyright 201x CM First <sup>43</sup>

# **Panel Designer**

- Panel Designer
	- Design window
		- Displays layout of panel
	- Panel Palette
		- Represents the structure
		- Contains elements not visible in window
	- Property Sheet
		- Modify properties of any element on panel
- Drag and Drop Editing

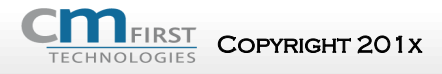

# **Design Window**

- Displays panel you are designing
- Closely resembles executed panel

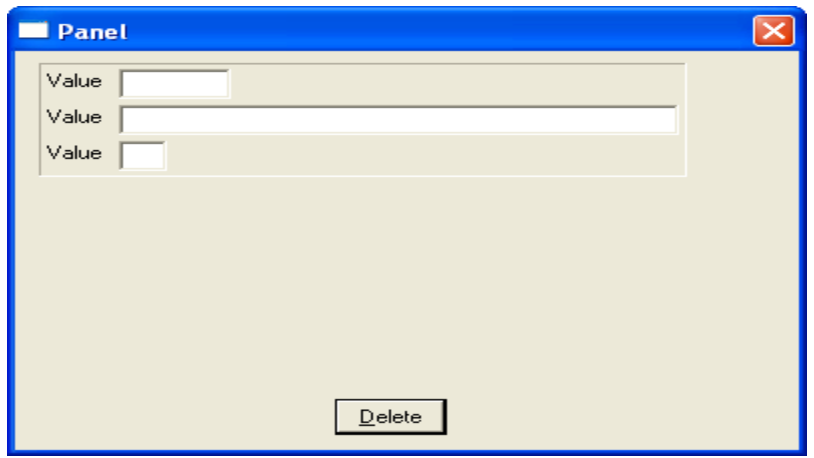

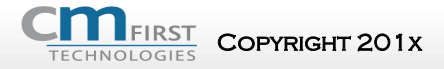

 $\sim$  Copyright 201x CM First  $^{45}$ 

# **Field Groups on Design Panels**

#### • Each field on a panel has multiple elements attached

- Data control
- Static text controls
- **Push buttons**
- Selecting a field selects all elements in that field
- Select a single element in a group by holding down Ctrl while it is clicked

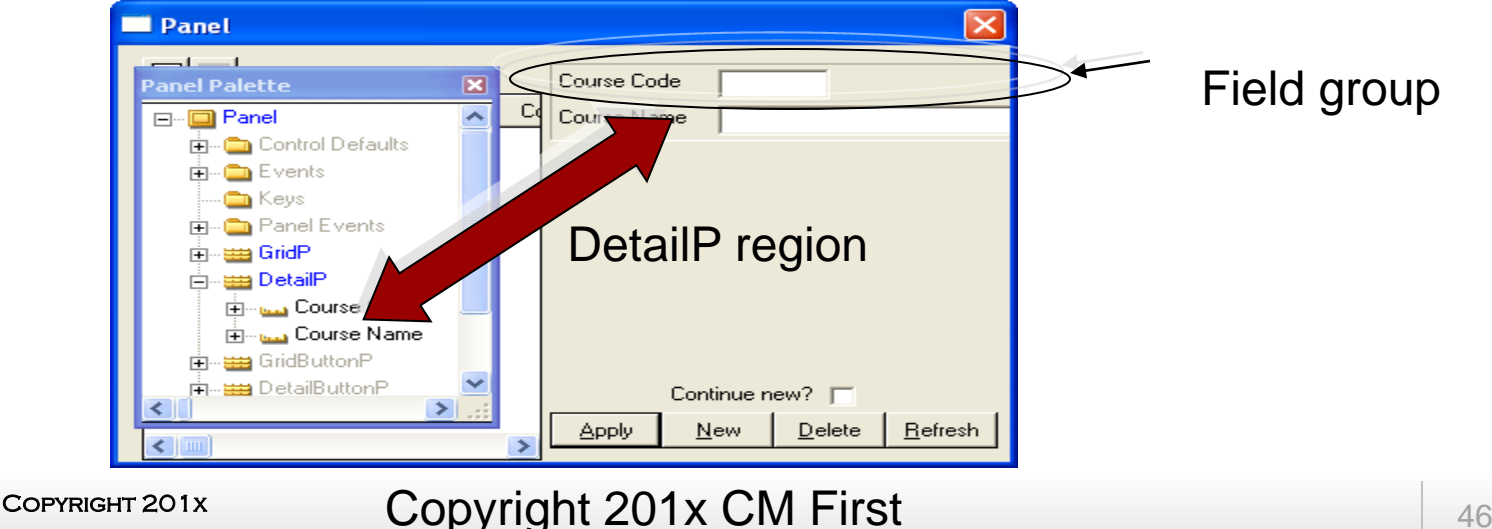

### **Working with Panels**

#### Copyright 201x Copyright 201x CM First <sup>47</sup>

# **User starts some action by making a physical event process**

- 
- Physical events:
	- Pressing a function key
	- Pressing a button (windows)
	- Choosing a menu command (windows)
	- Entering a subfile option and pressing a key (DDS)

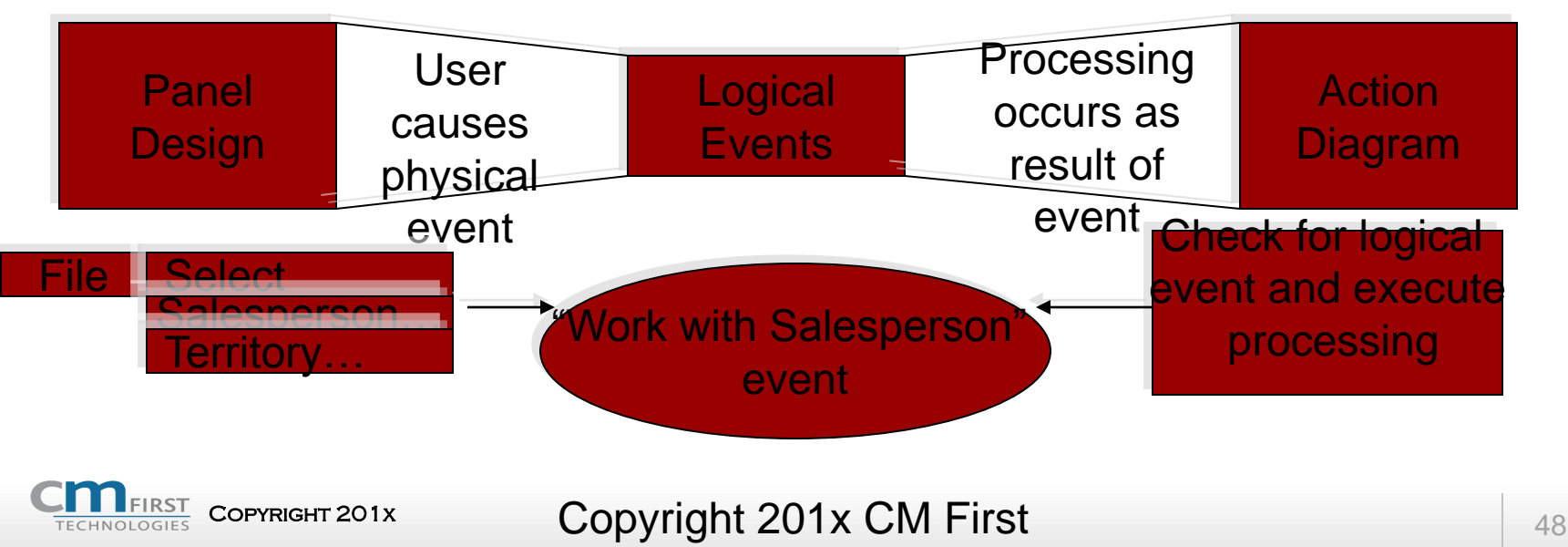

# **Behavior of Elements**

- GUI panels have built-in behaviors for elements
- To enhance behaviors:
	- Associate a physical and logical event
	- Code processing to the logical event
- Examples of physical events:
	- Query Close
	- Clock Tick
	- Notified
	- Drag and drop events
	- Mouse Move, Mouse Down, Mouse Up
	- Activated and Deactivated

- **Key Code: a key (or combination) used to start processing**
- To add a Key Code:
	- Add a Key Code to the Keys folder
		- Change name using Properties Sheet
			- Focus on Key Code
			- Click ellipses button to select a valid key combination
			- Events can be attached to function keys and keys using Ctrl or Shift

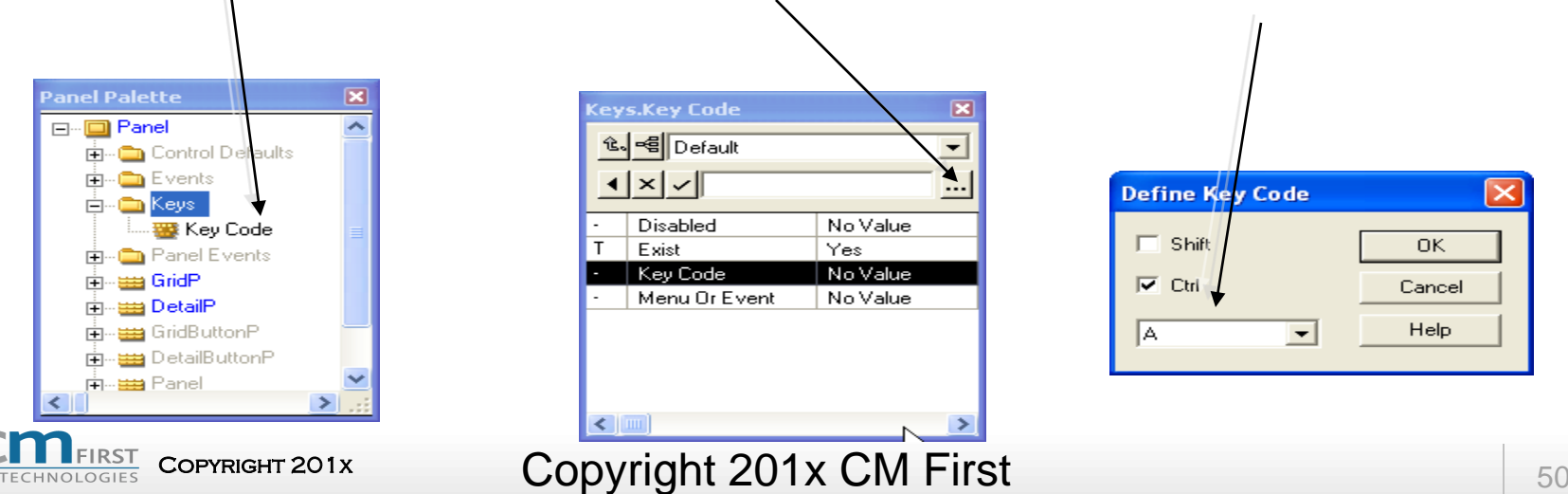

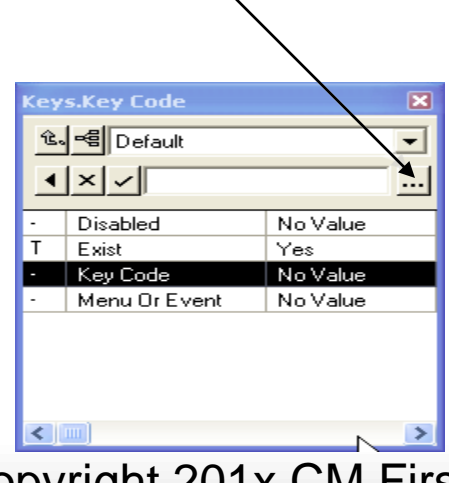

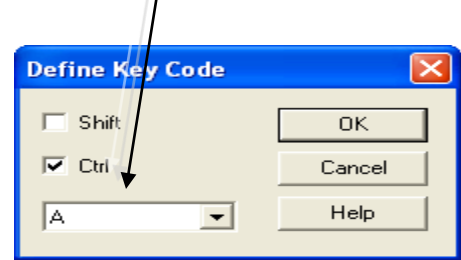

## **Push Buttons**

- Push button: a control used to start some action
	- Click with mouse
	- ALT + shortcut key
	- If it has focus ENTER

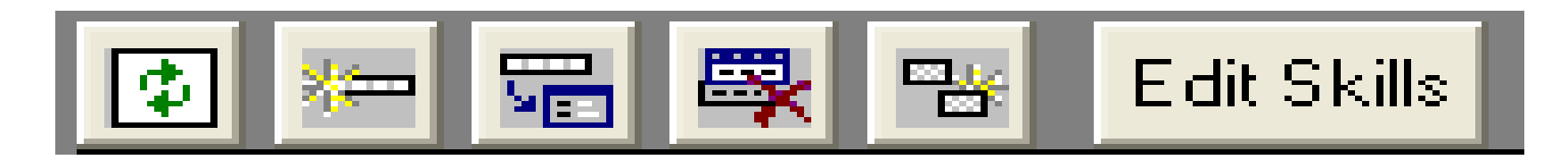

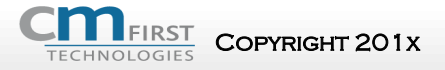

 $\sim$  Copyright 201x CM First  $_{51}$ 

#### **ReferredTo**

#### **Copyright 201x CM First 52 Second 10 April 2018 12:33 Second 10 April 2018 12:34 Second 10 April 2018 13:44 Second 10 April 2018 13:44 Second 10 April 2018 13:44 Second 10 April 2018 13:44 Second 10 April 2018 13:44 Secon**

# **Working with the Selector(F4)**

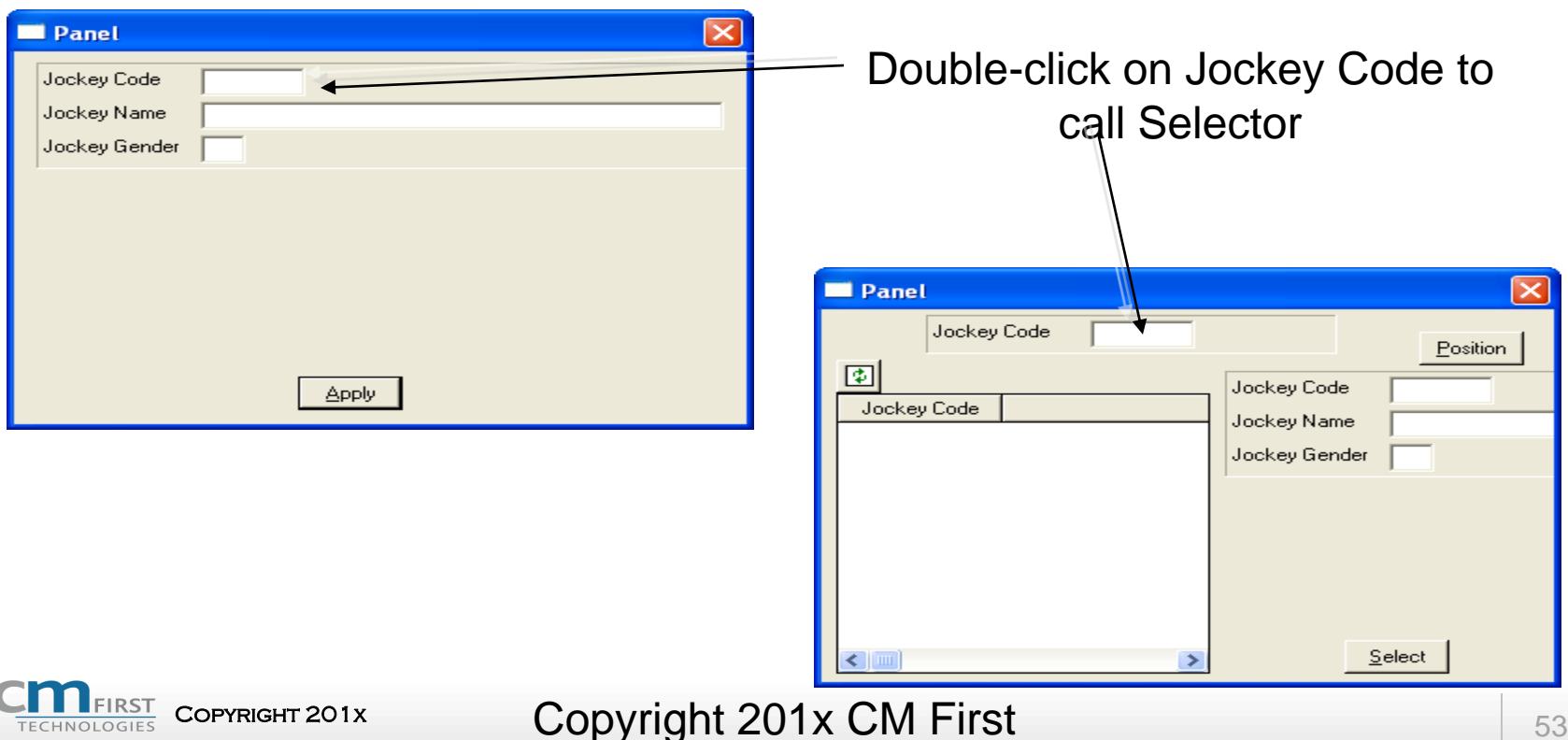

#### **Views**

#### Copyright 201x Copyright 201x CM First <sup>54</sup>

## **Views**

- Views are scoped to entities
- Views do not need to be generated
	- Define a group of fields for a particular purpose
- Views do not contain data
- Properties:
	- Attributes included
	- Processing order of rows
	- Selection criteria

### **Functions**

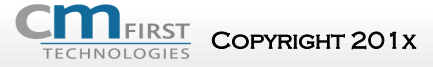

COPYRIGHT 201x Copyright 201x CM First 56

# **Tools for the Action Diagram**

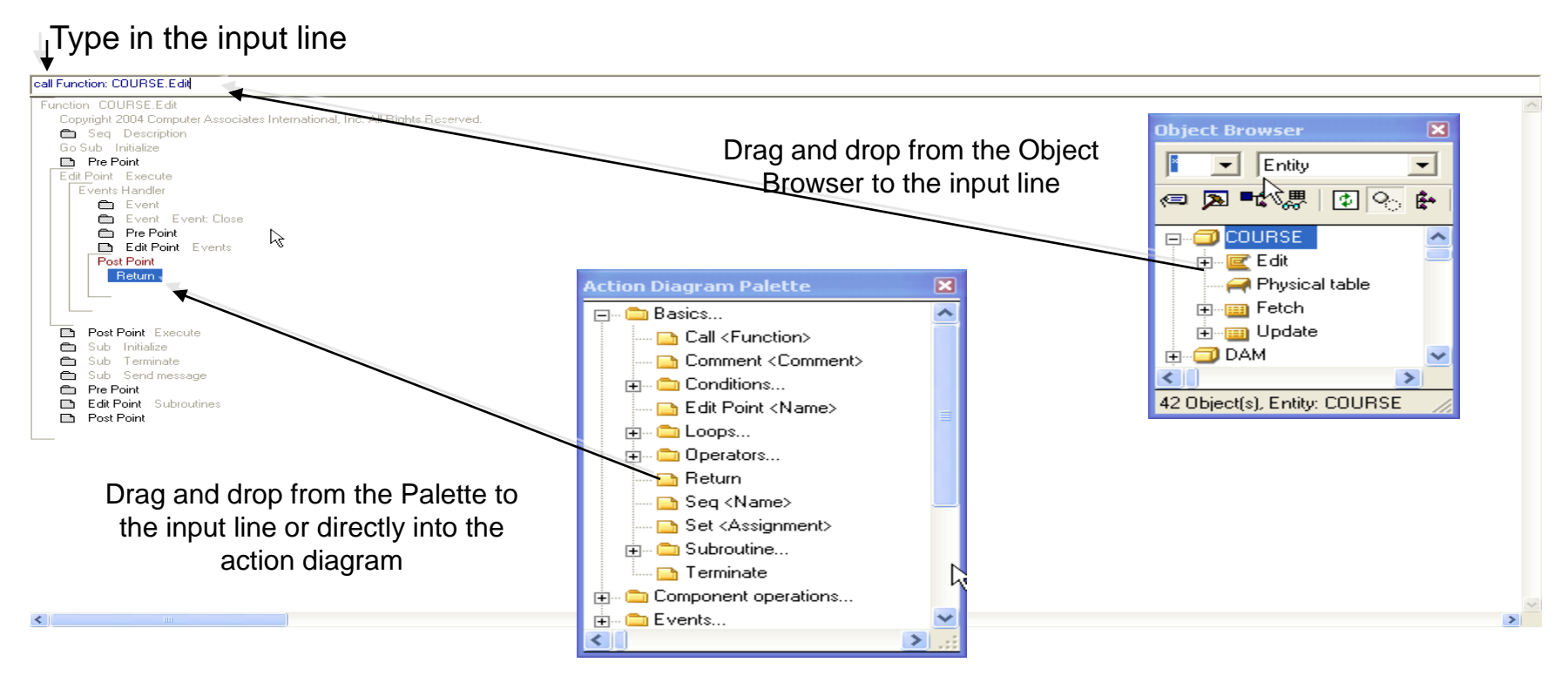

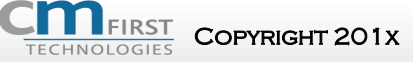

#### Copyright 201x CM First 57

# **Message Log**

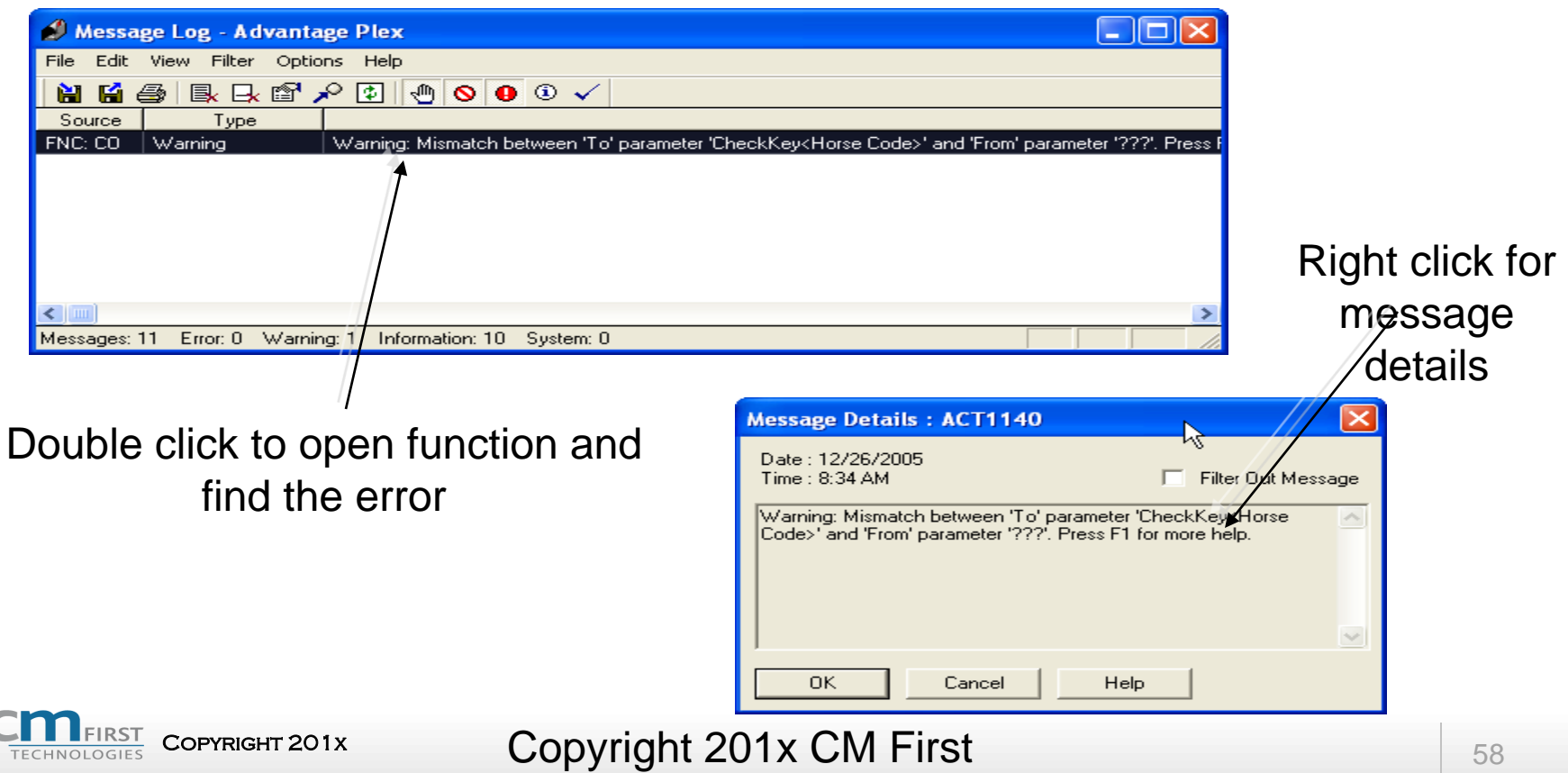

# **Recognizing Subroutines**

- Reusable code
- Can be called from anywhere in the Action Diagram it resides
- The preferred method of coding
	- Easily understood
	- Easily maintained

## **Subroutines Folder**

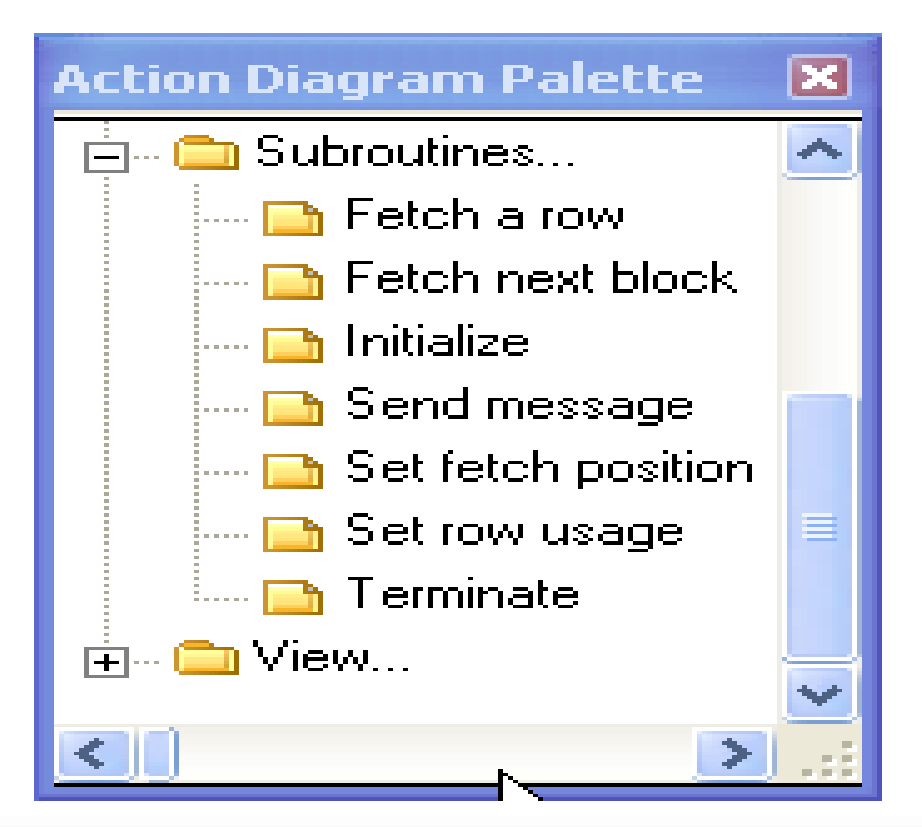

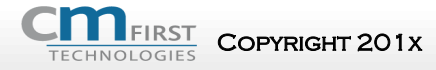

 $\bullet$  Copyright 201x CM First  $\bullet$  60

# **Multiple Inheritance**

- One source function can inherit from many target functions
	- All must have common ancestor
	- All code enhancements inserted in Pre and Post points

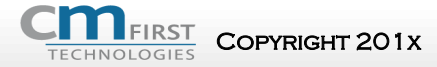

# **Example**

### • UISTYLE/EditDetailGrid

- EditDetailGrid = UIBASIC/Update and UIBASIC/Grid
	- Read-only grid region (from Grid)
	- Editable single instance region (from Update)
	- Code is blended in Action Diagram

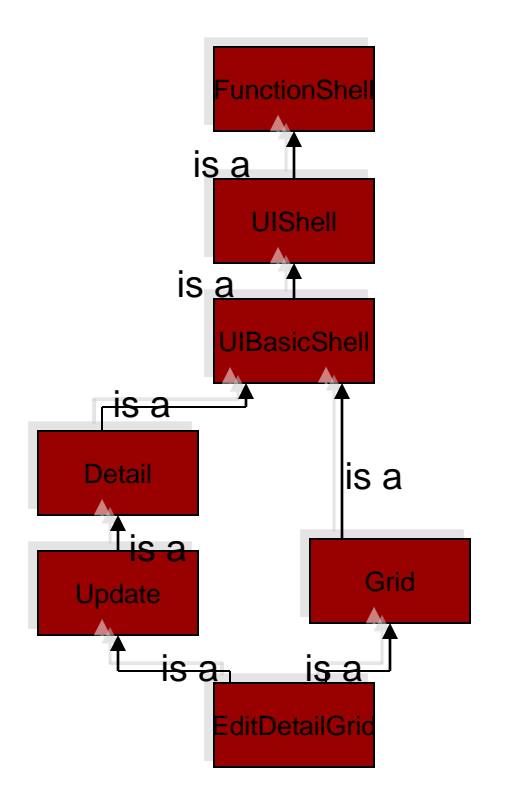

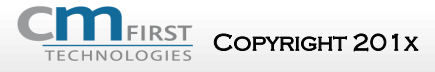

 $\blacksquare$  Copyright 201x CM First  $\blacksquare$   $\blacksquare$   $\blacksquare$   $\blacksquare$ 

## • Add parameters to a message; **Parameters**

- - Triples:
		- MSG parameter FLD
			- … QLF
	- Select and call Editor (F9)

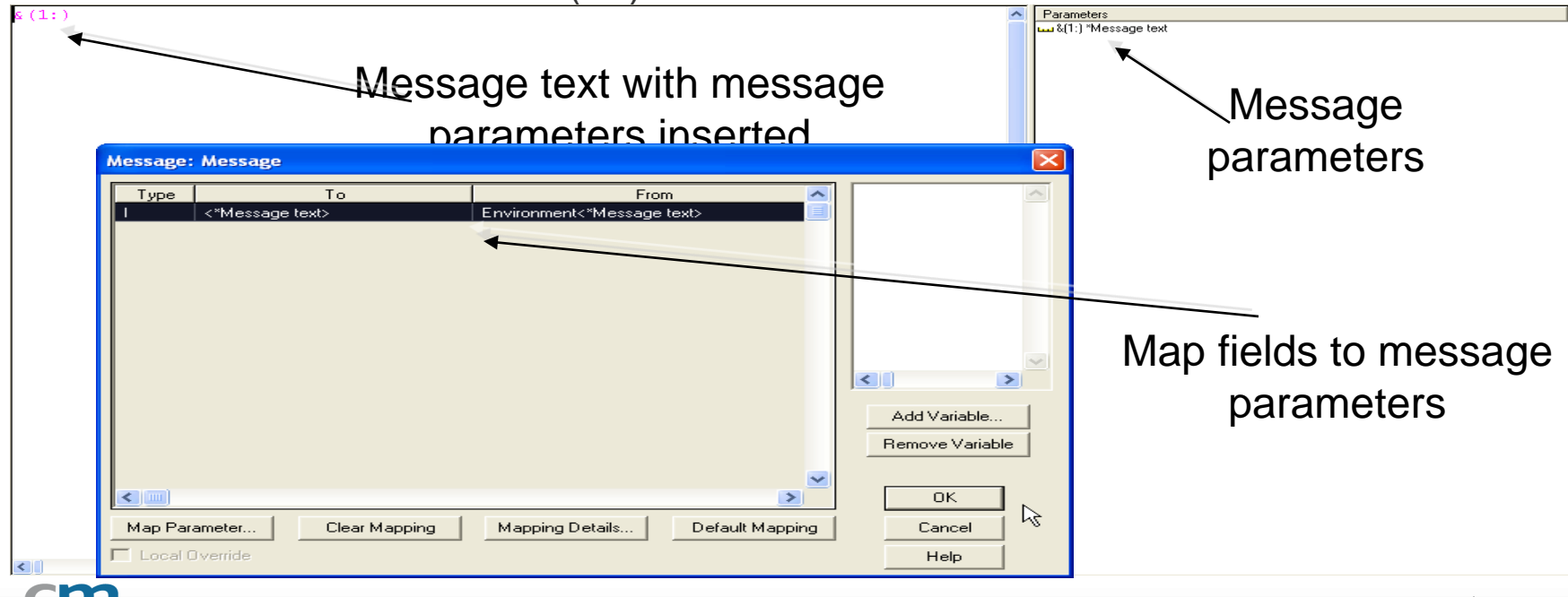

# **Message Types: Dialog**

#### • Dialog

- Uses modal dialog box with OK button
- User must respond

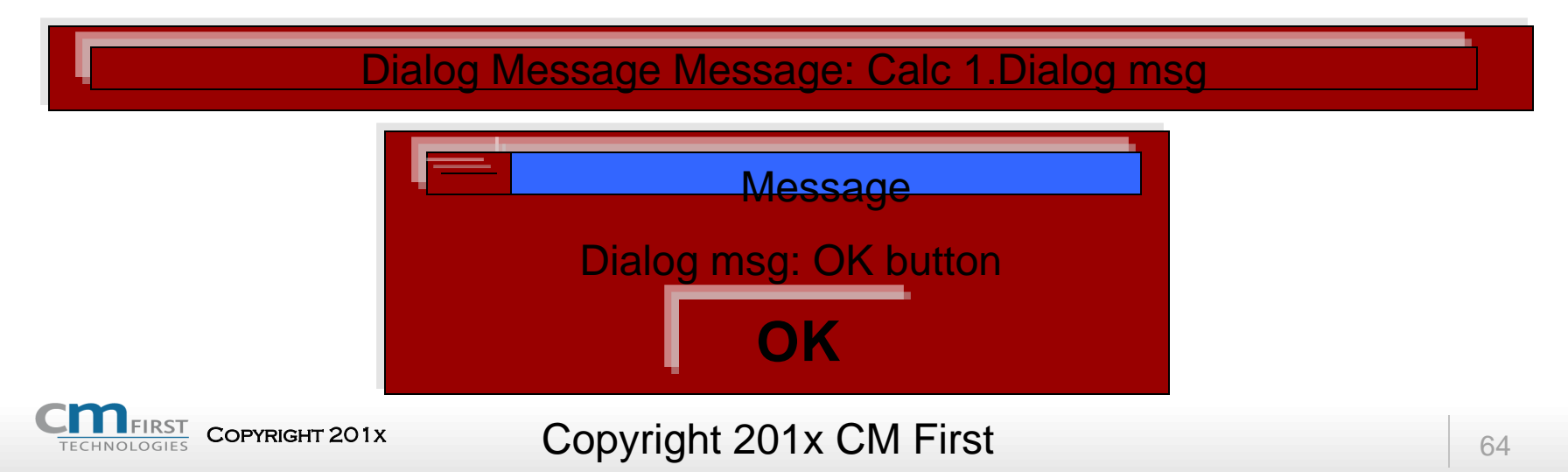

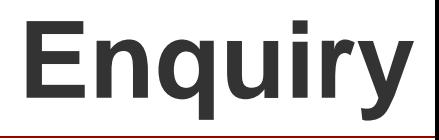

#### • Enquiry

- Uses modal dialog box with Yes, No, Cancel buttons
- User must respond

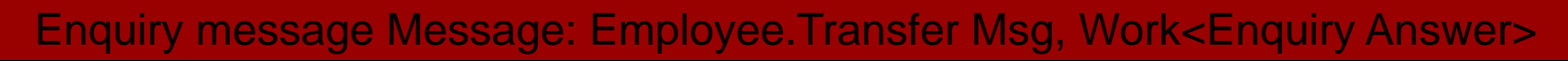

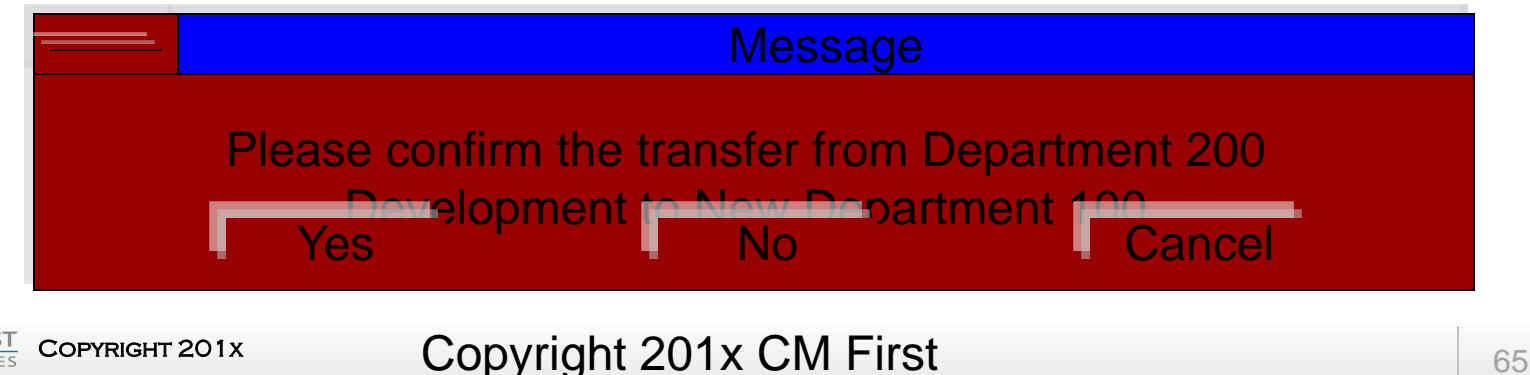

### **Status**

#### • Status

- Shown in status bar
- No response required from user

#### Status Message Message: Calc 1.Status msg

#### **Add Input 1 to Input 2**

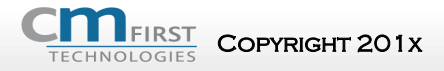

Copyright 201x CM First Experience of the Copyright 201x CM First

• For a complete line of CA Plex education courses, contact:

### CM First

7000 North Mopac Expy Plaza 7000 Second Floor Austin, TX 78731 cmfirstgroup.com

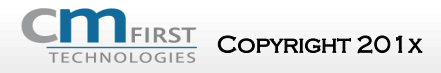

 $\blacksquare$  Copyright 201x CM First for a contract of  $67$